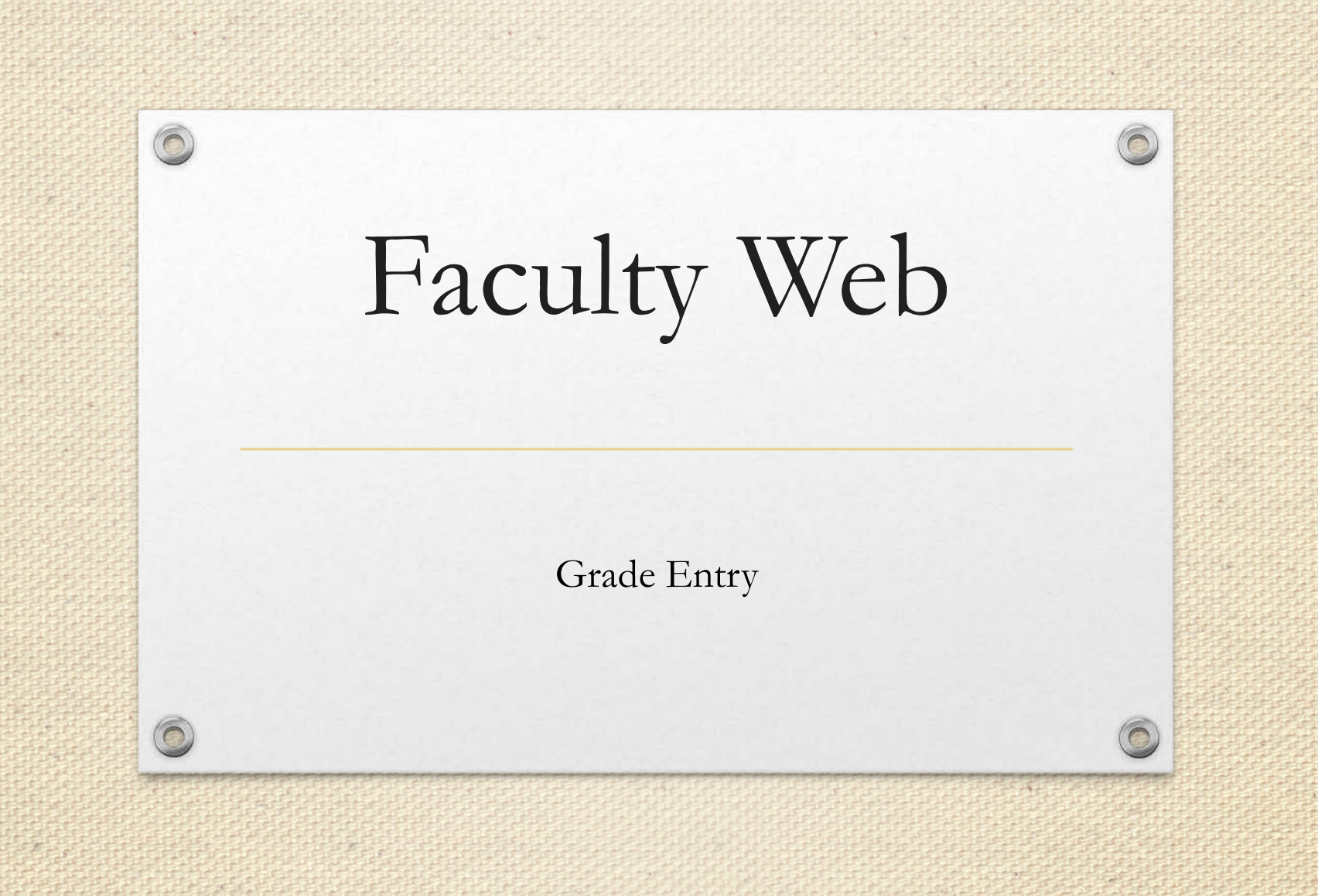

# RULES FOR ENTERING GRADES

- Use your mouse
- DO NOT ENTER "AU","WD" or "I" Grades
- Enter only grades authorized by UMSSW
- Click "Submit" often as system will log off after 30 minutes of no activity
- System will only save grades that are submitted

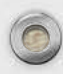

## Rules for Grade Entry

#### Faculty Enter:

- $A^+, A, A^-$
- $\bullet$  B+, B, B-
- $\bullet$  C+, C, C-
- F
- $P$  or  $F$  (if applicable to course)

#### Faculty DO NOT Enter:

- AU
- WD
- I [\(Incompletes](https://www.ssw.umaryland.edu/media/ssw/faculty--staff/forms/Incomplete_Grade_Form.pdf) can only be entered by the office of records and registration once the appropriate paperwork is

course)<br>System will allow you to enter any grade. Change of grade form required for all unauthorized grade entries.

#### Choose Final Grades

 $\widehat{\bigcirc}$ 

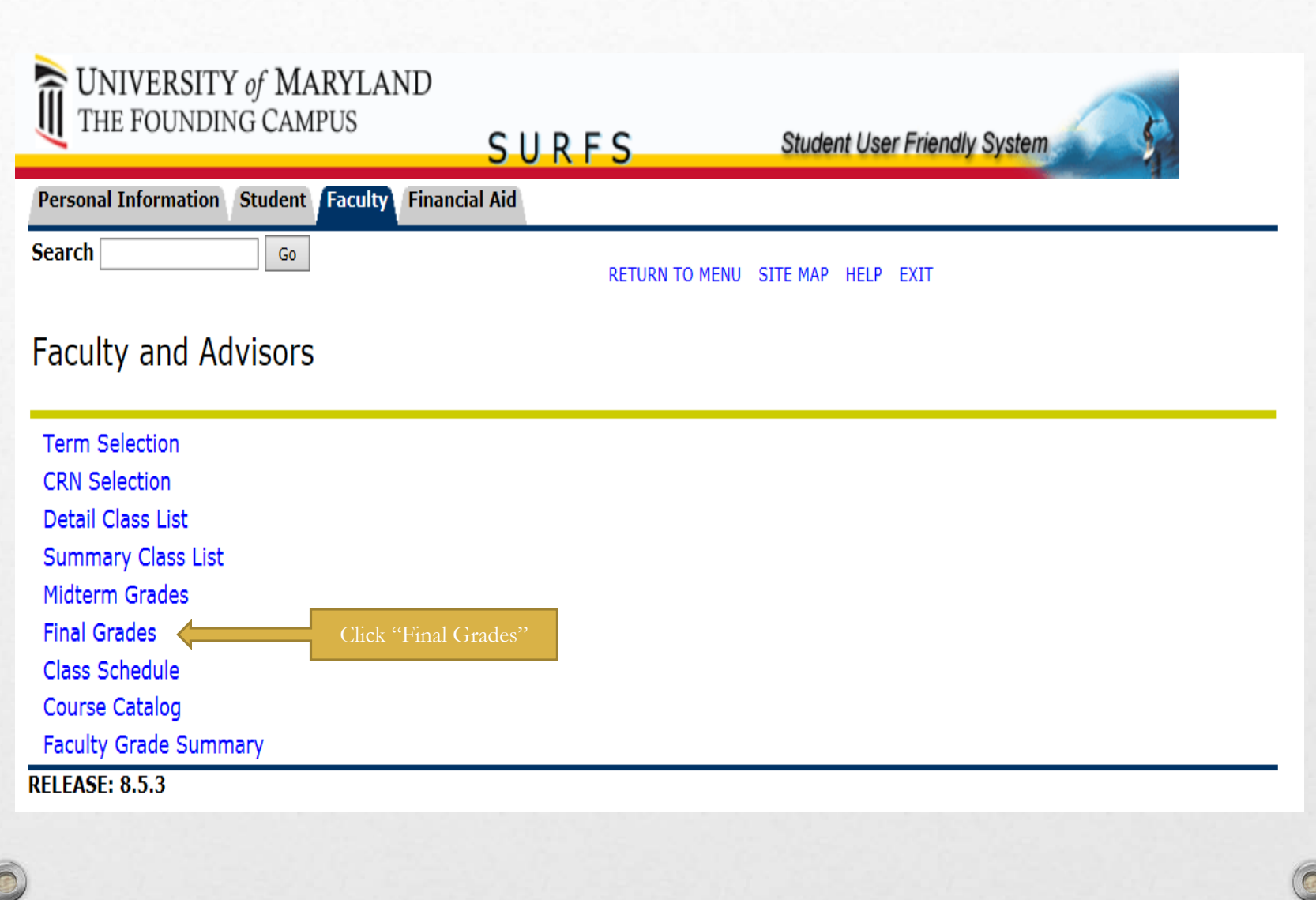

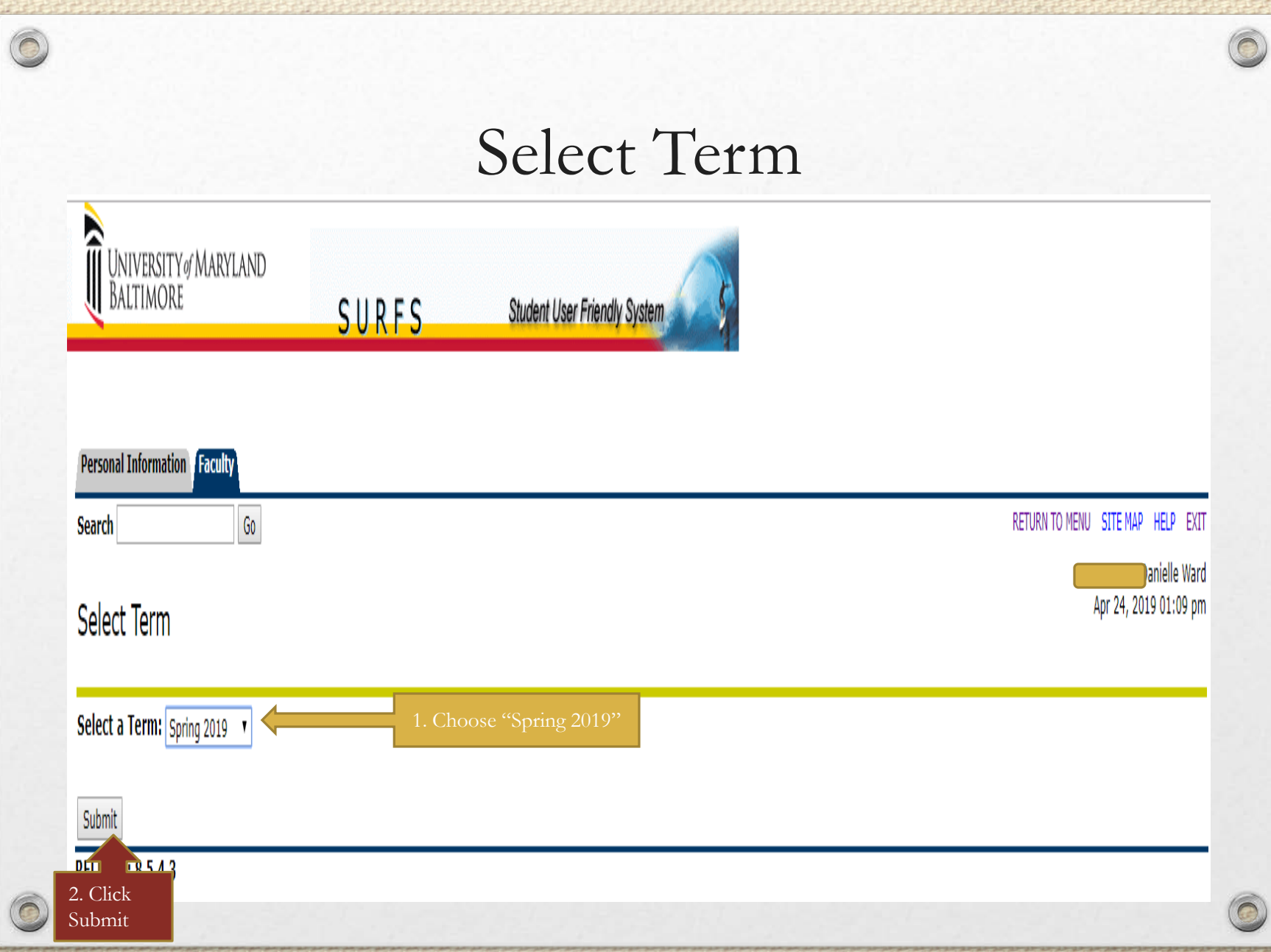

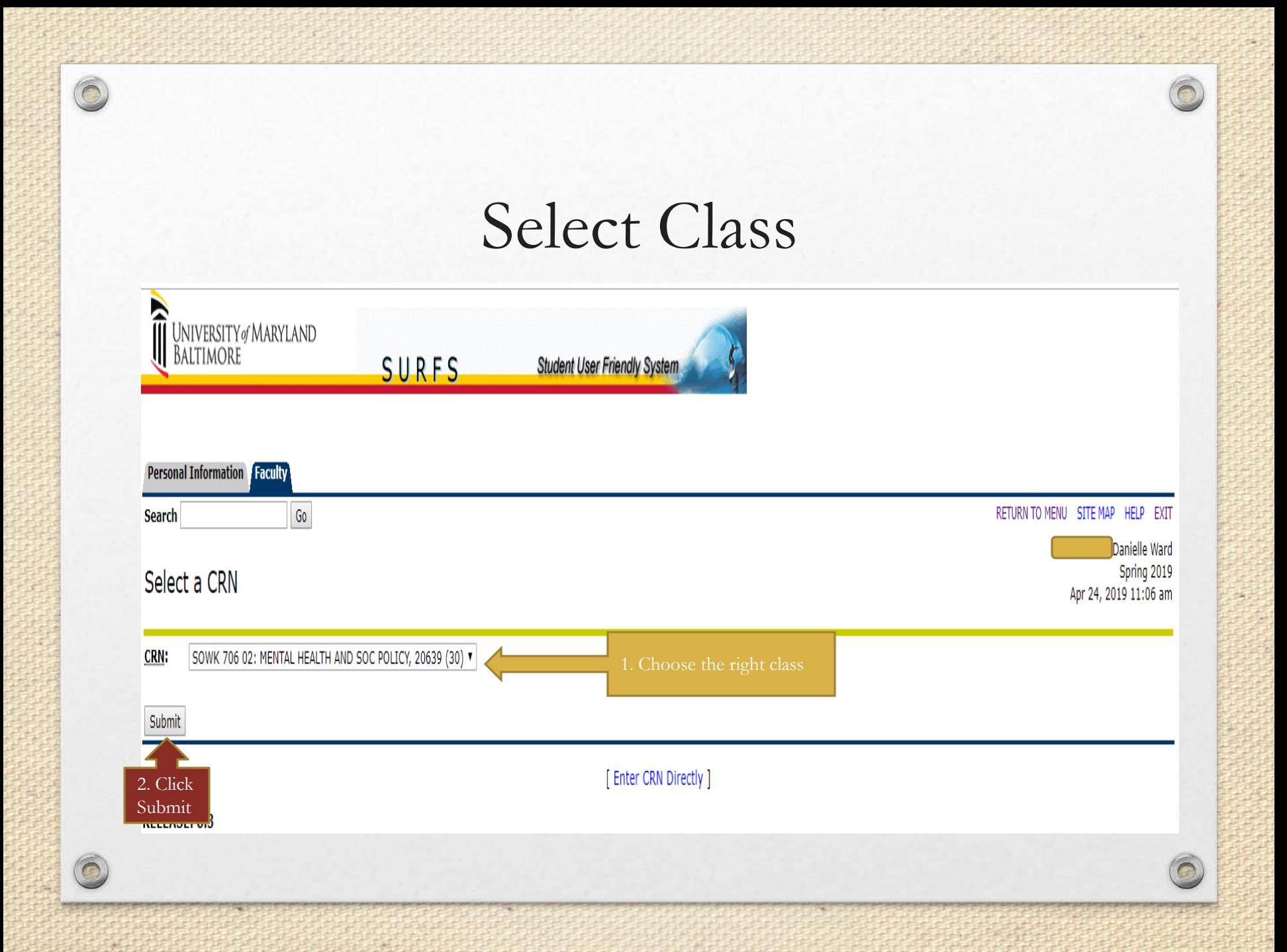

#### Procedure for Entering Grades

**Einal Cradoc** 

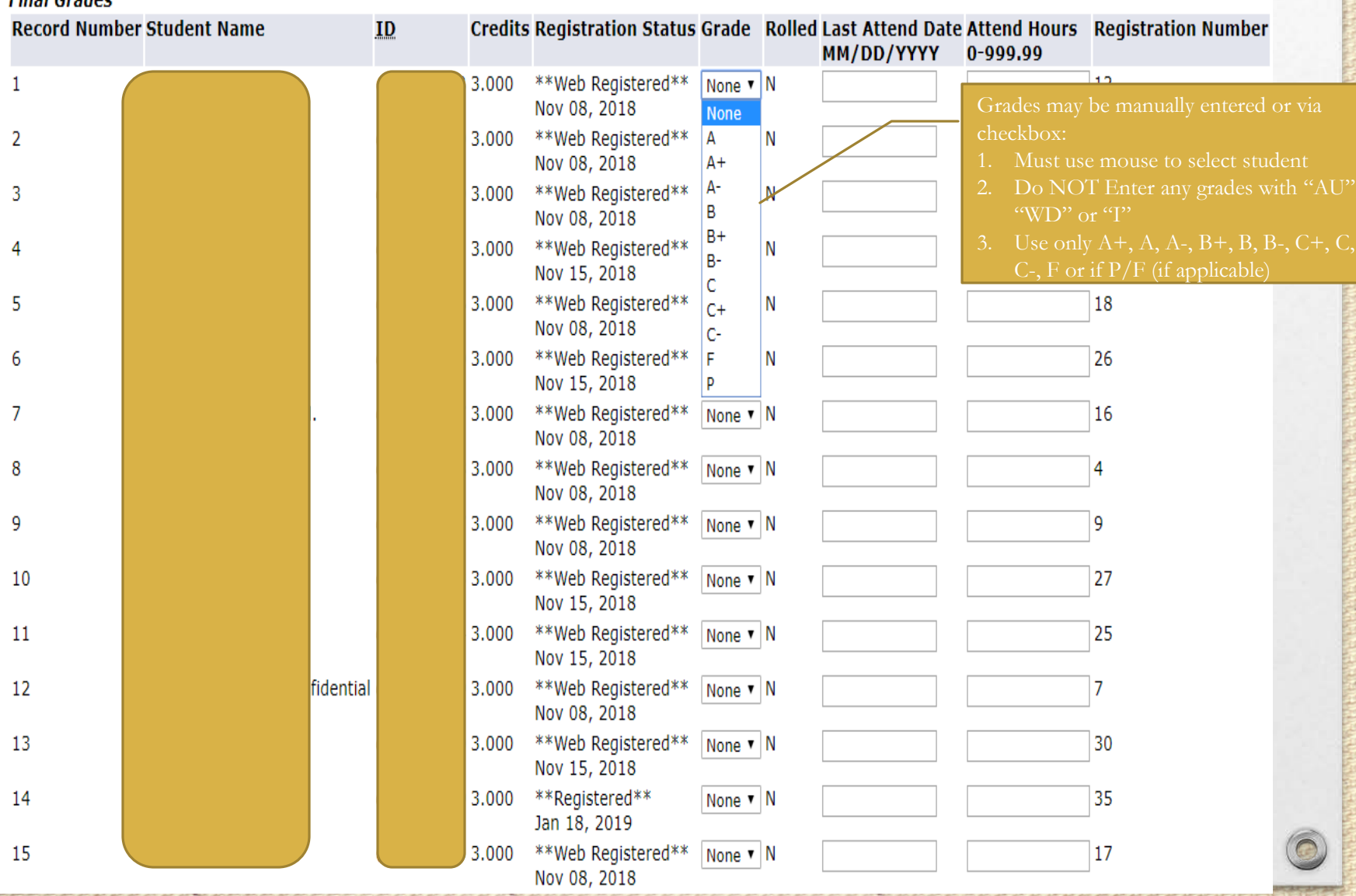

#### Continue Entering Grades & Saving Grades

 $\bigcirc$ 

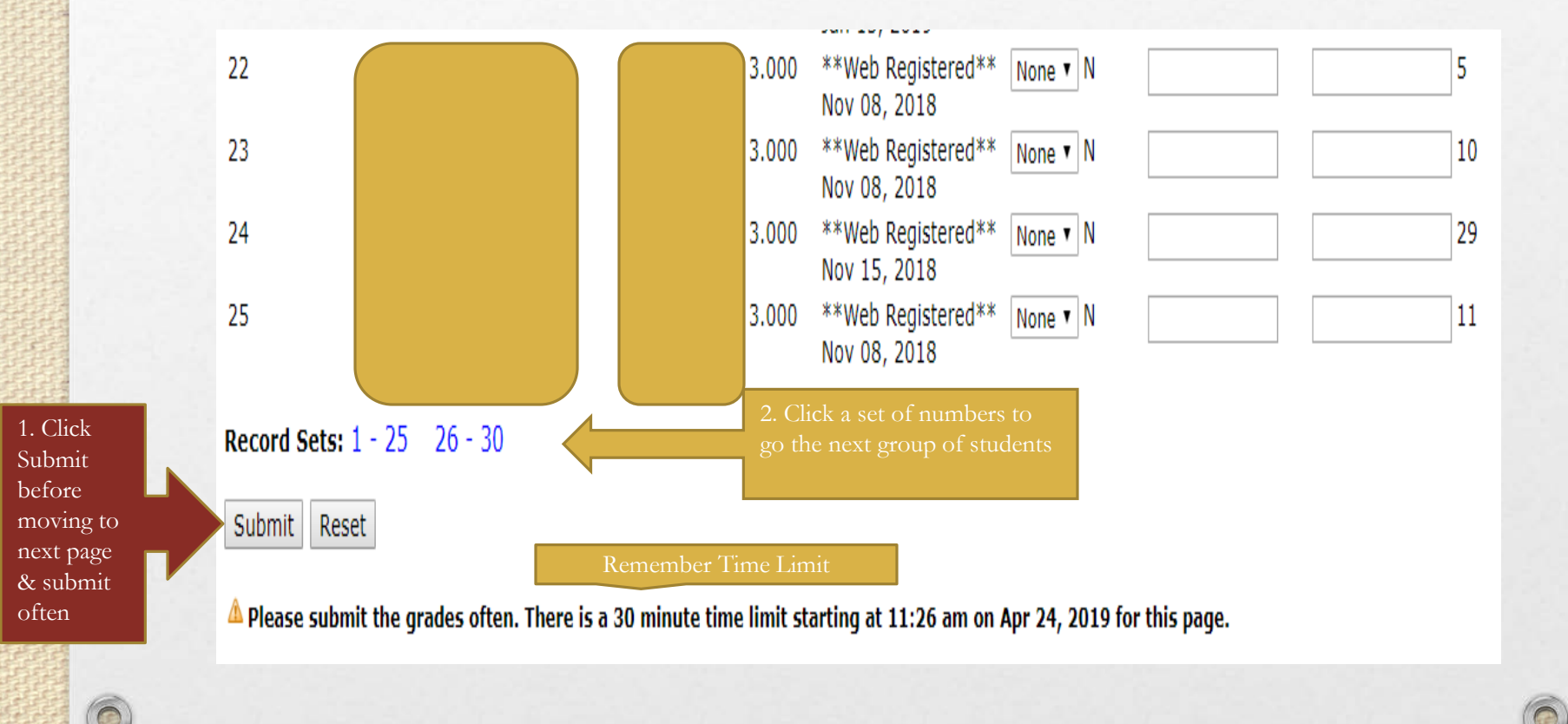

### Confirmation of Saved Grades

 $\triangle$  Please submit the grades often. There is a 30 minute time limit starting at 10:29 am on Nov 19, 2015 for this page.

Click here to roll grades:  $\square$ 

 $\blacktriangleright$  The changes you made were saved successfully.

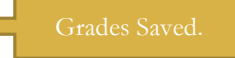

**Final Grades** 

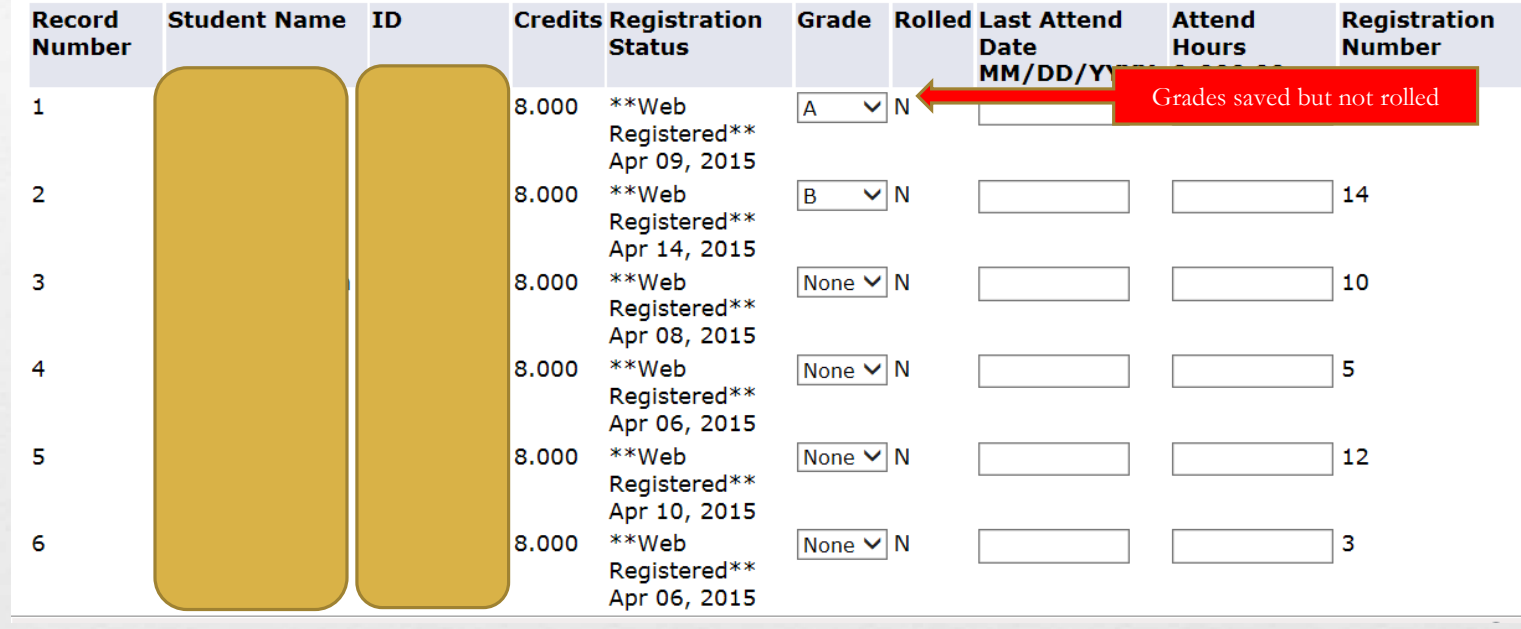

# Roll Grades

- After entering grades you must "Roll Grades" for the grades to be saved to the transcript. Submitting grades does *not* roll grades
- Once grades are "rolled" they are permanent and appear on students' transcripts
- Rolled grades can only be changed with a *Change of* Grade Form for EACH student
- **Only roll grades after you have confirmed each grade is correct!!**

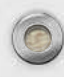

#### Roll Grades

A Please submit the grades often. There is a 30 minute time limit starting at 10:29 am on Nov 19, 2015 for this page.

Click here to roll grades:  $\square$ <br>The changes you made were saved successfully.

1. Click here to roll grades

**Final Grades** 

2. Click Submit button

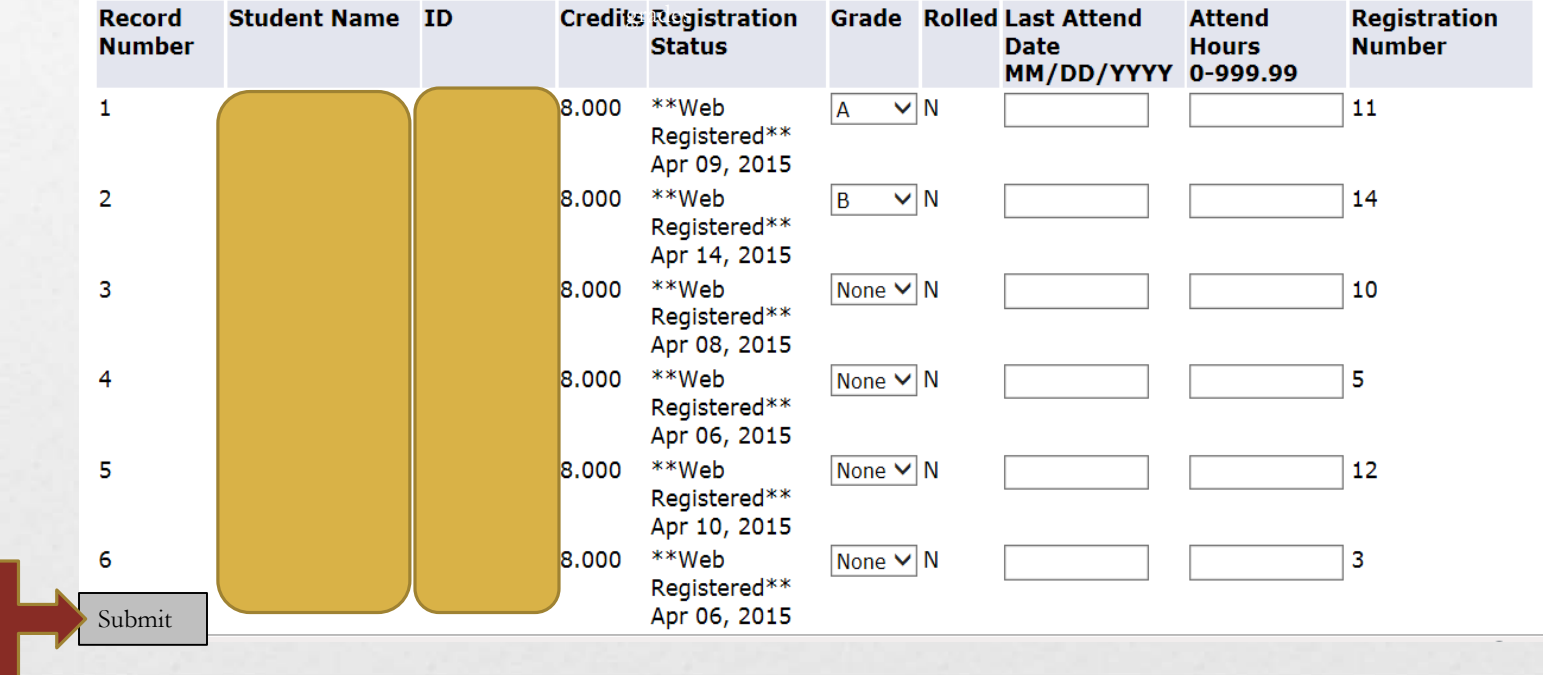

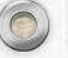

## Confirmation Roll Grades

Ô

 $\widehat{\mathbf{O}}$ 

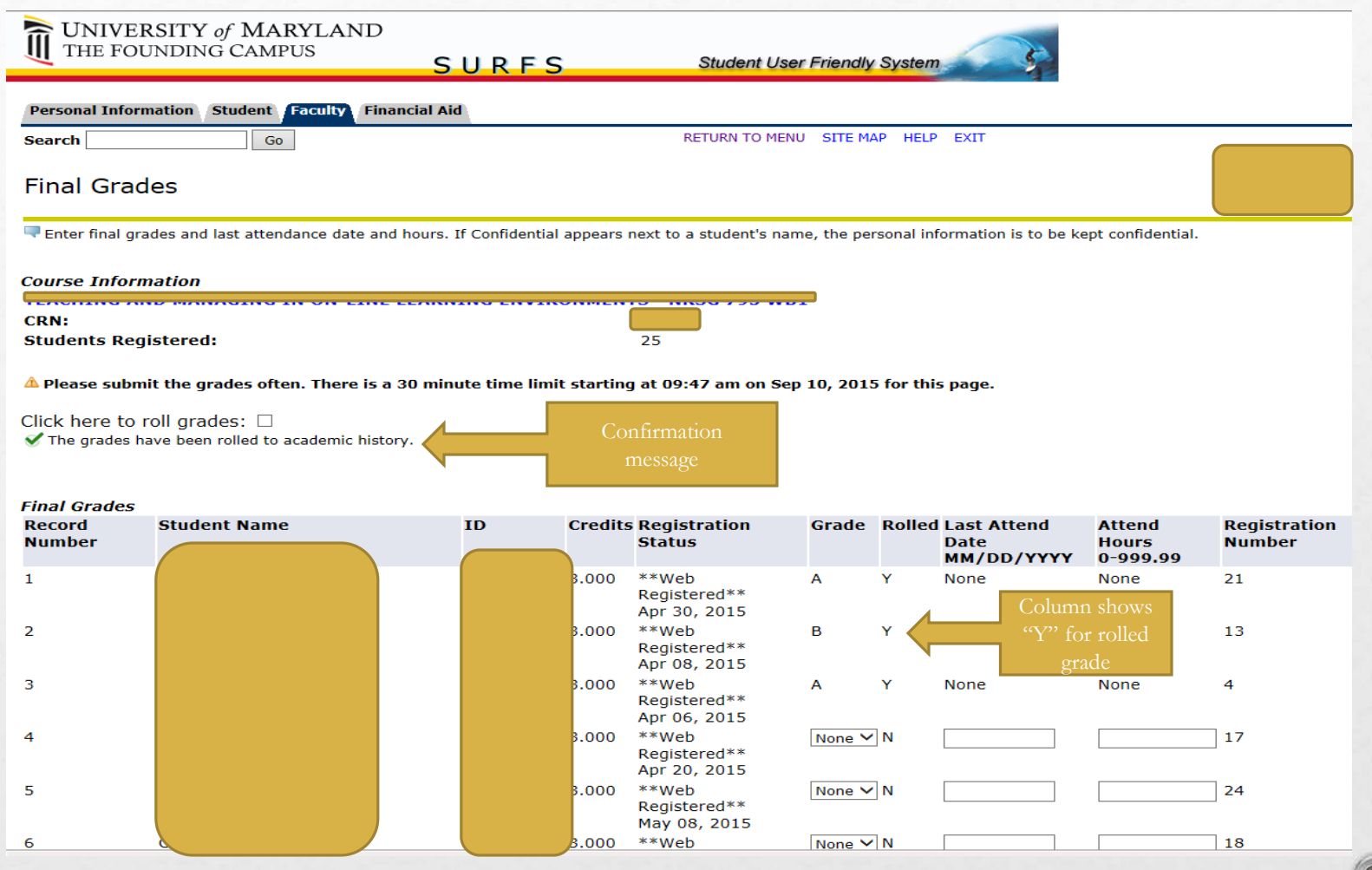

## Roll Grades

#### **Course Information**

**CRN: Students Registered:** 

A Please submit the grades often. There is a 30 minute time limit starting at 10:32 am on Nov 19, 2015 for this page.

Click here to roll grades:  $\square$ The changes you made were saved successfully.

 $\overline{14}$ 

#### **Final Grades**

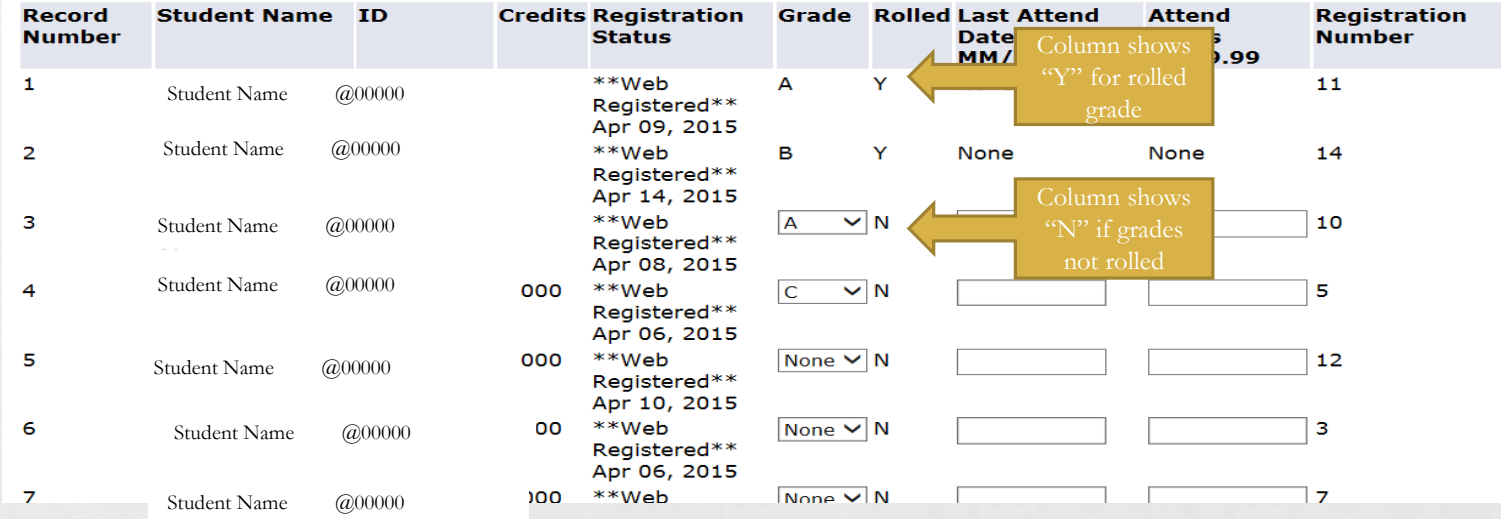

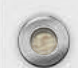

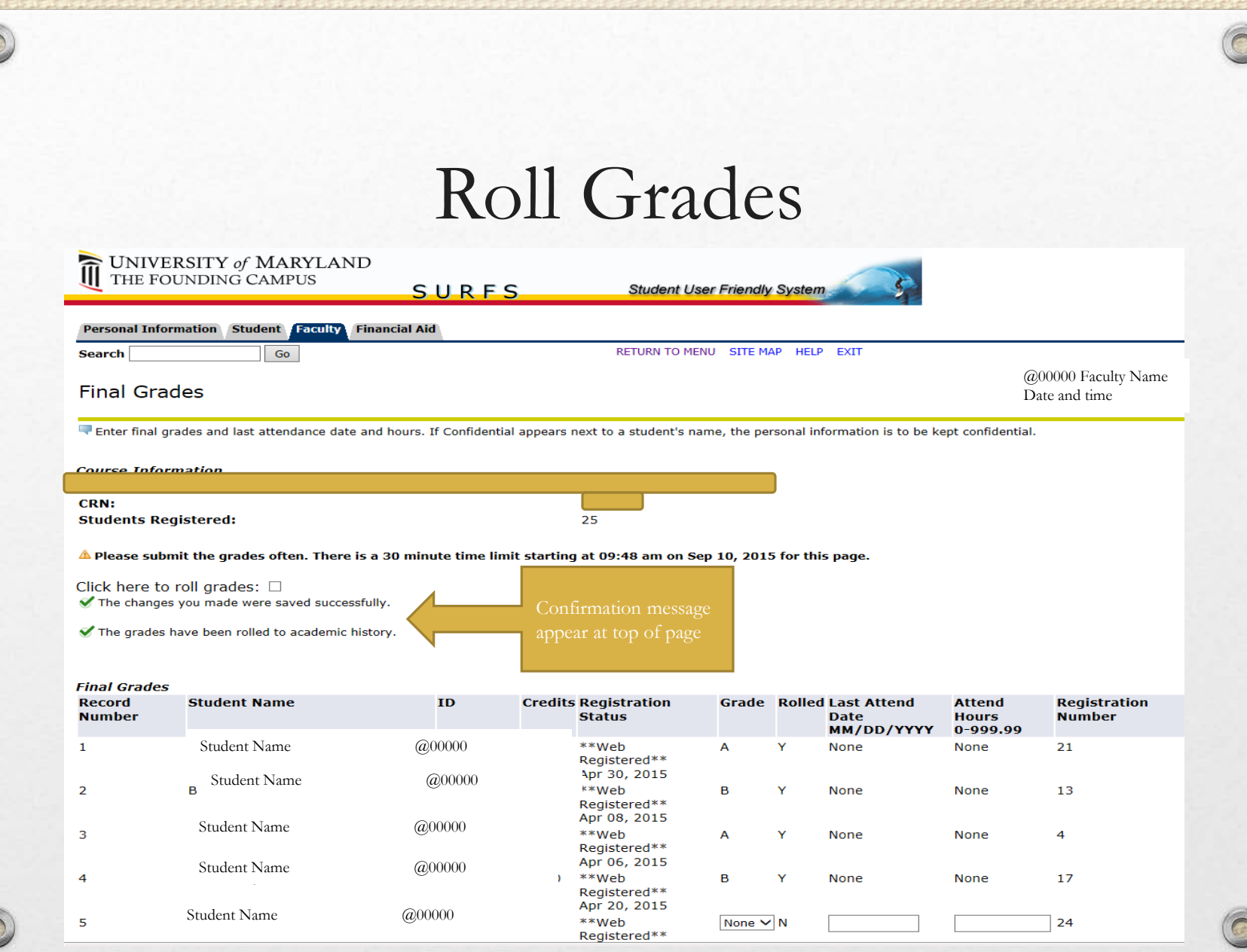

# Grade Summary

- **You may** log-in and log out of SURFS multiple times to enter grades
- Only grades "submitted" are saved
- You are able to change saved grades
- **You must click "Roll Grades" and submit to make permanent on transcript**.
- Change of Grade form required to alter any rolled grades.

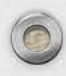

## Start New Course

 $\widehat{\bullet}$ 

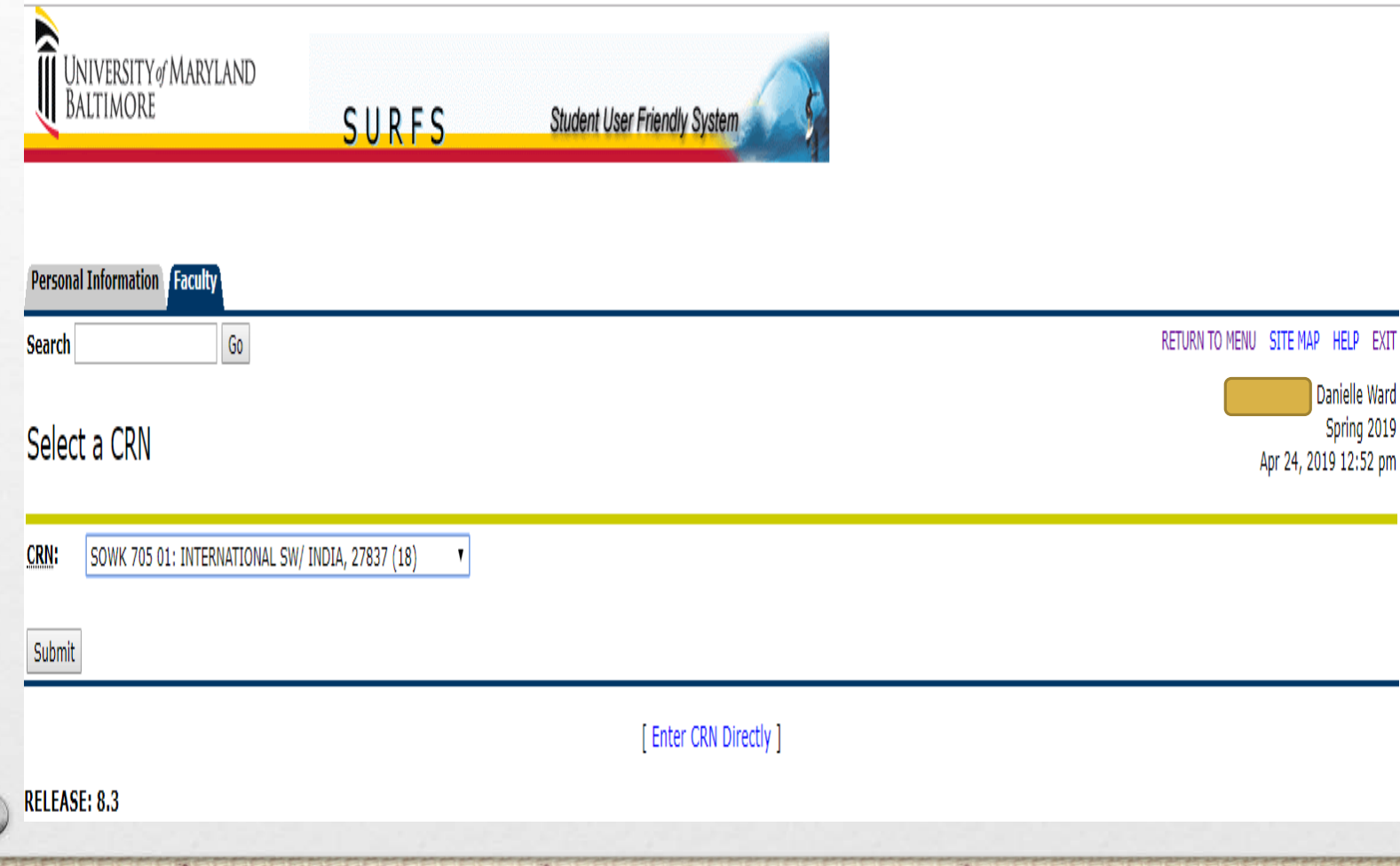

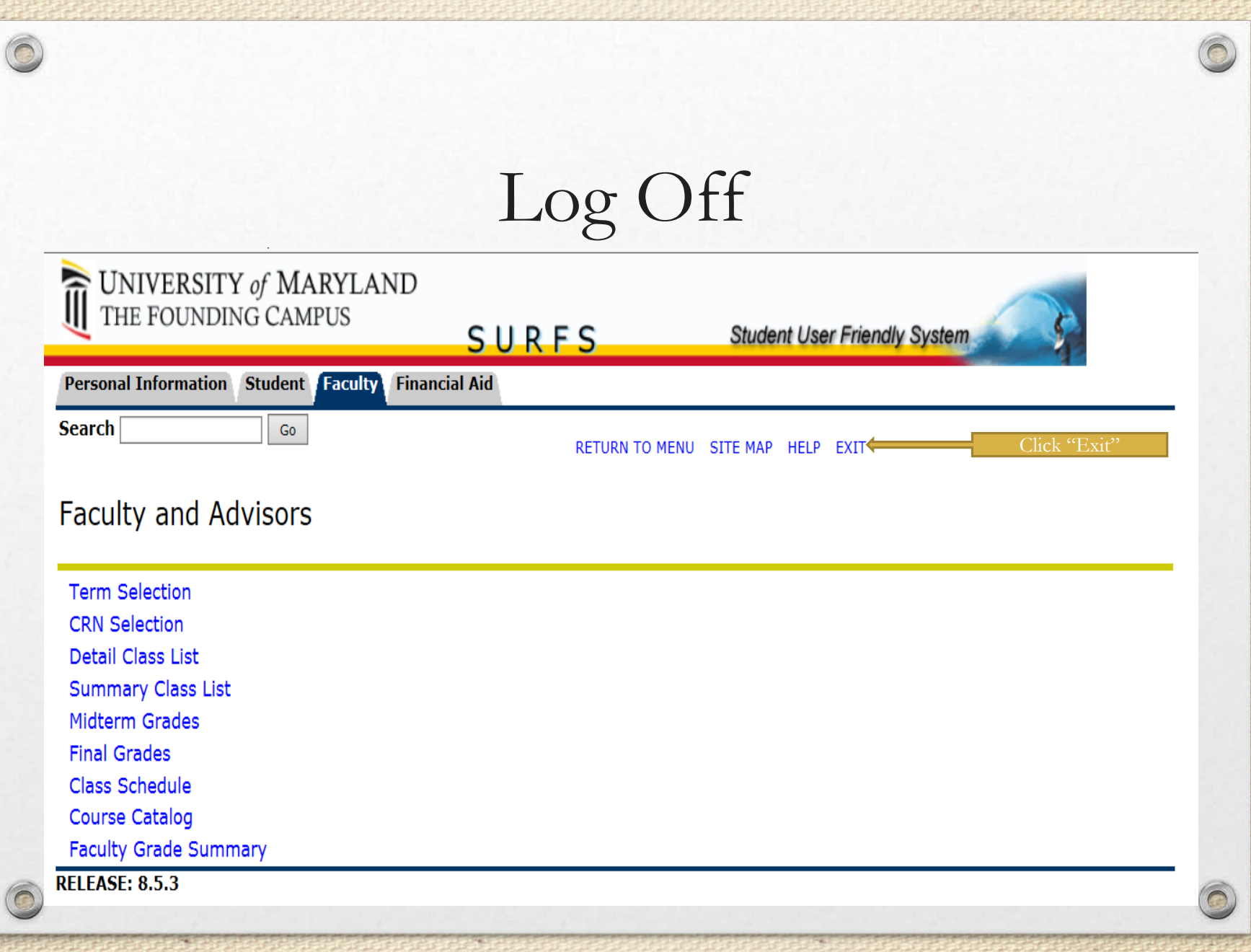